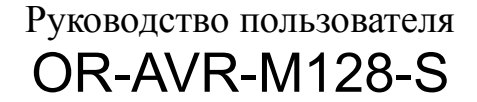

Open Robotics team

## 11.04.2010

Последняя версия документа доступна по адресу: <http://roboforum.ru/wiki/OR-AVR-M128-S>

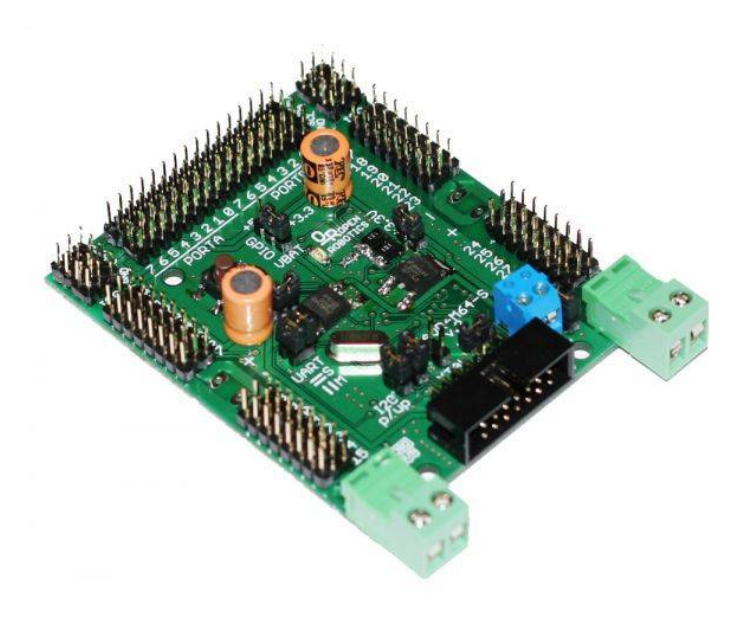

# Содержание

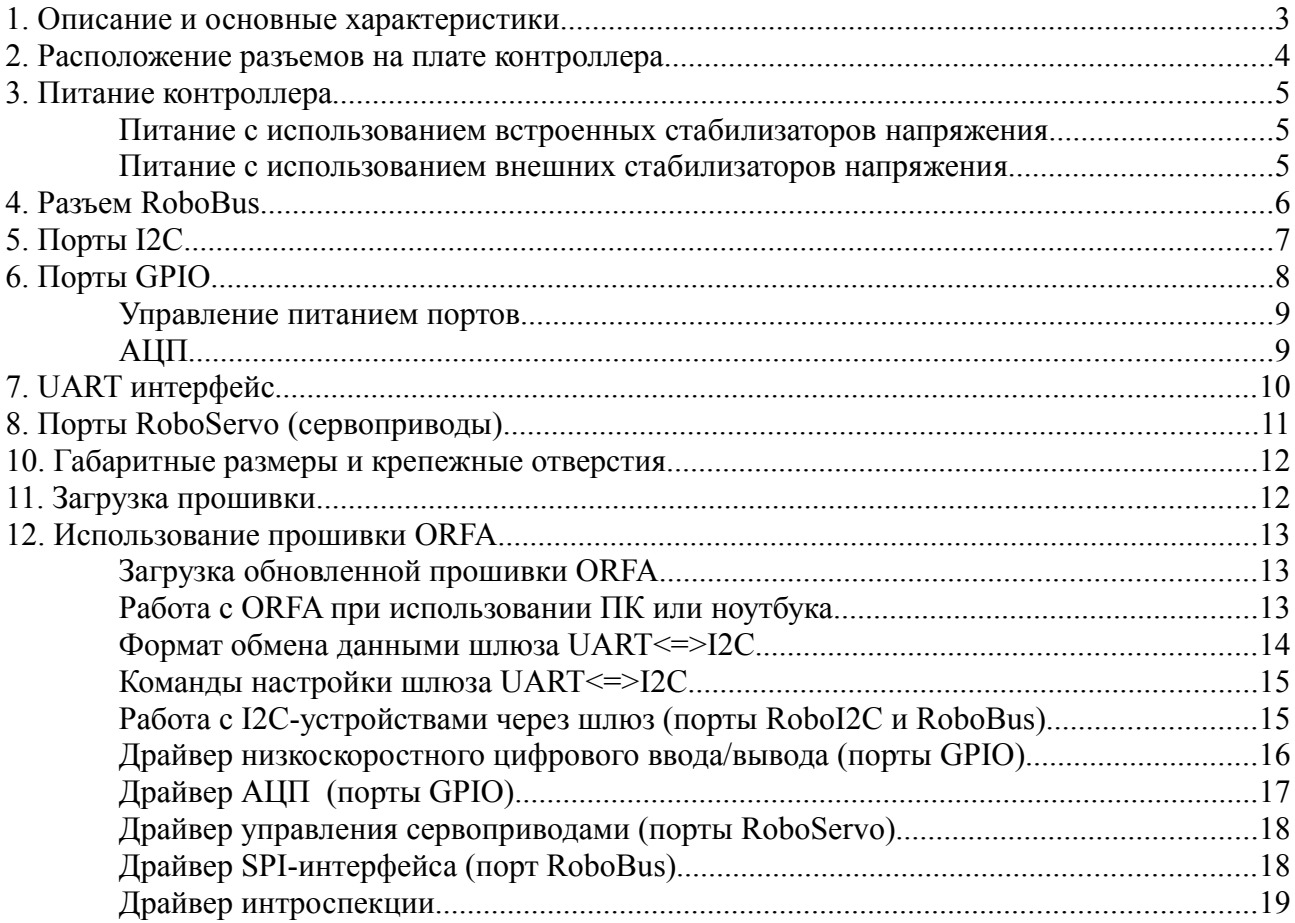

## **1. Описание и основные характеристики**

Универсальный контроллер OR-AVR-M128-S с расширенной поддержкой сервоприводов (далее контроллер) предназначен для управления устройствами мобильного робота. Контроллер имеет в своем составе все необходимое (за исключением драйвера двигателей) для управления распространенными электронными устройствами, применяемыми в робототехнике, такими как сервоприводы, ИК-дальномеры, контактные и бесконтактные бамперы, датчики линии, различные устройства с интерфейсами SPI и I<sup>2</sup>C.

В составе контроллера имеются стабилизаторы напряжения на 5 и 3.3 В, которые могут быть использованы для питания внешних устройств.

Основой контроллера является микроконтроллер (МК) ATMega128L, выпускаемый компанией Atmel [http://www.atmel.com/.](http://www.atmel.com/)

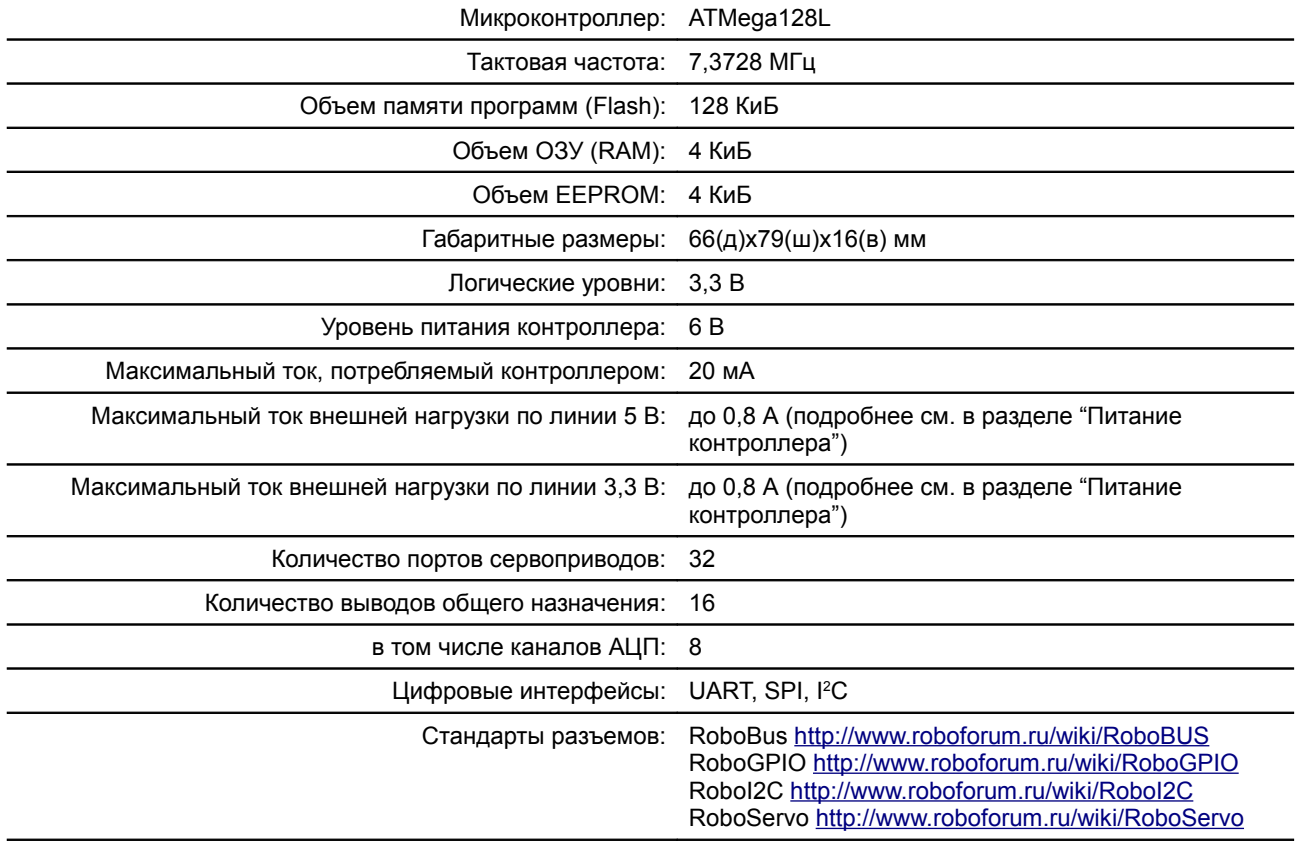

### Таблица 1. **Основные характеристики контроллера OR-AVR-M128-S**

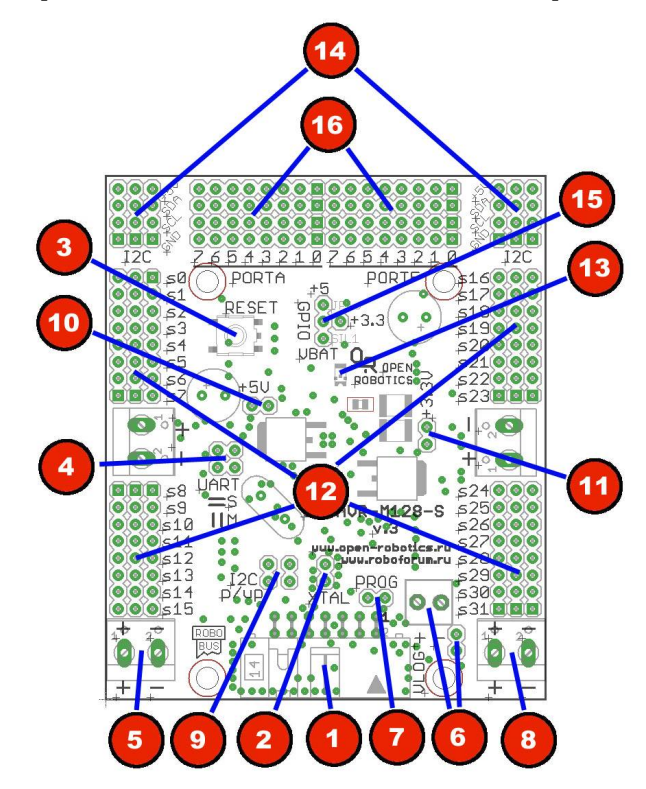

## **2. Расположение разъемов на плате контроллера**

Рис. 1. Схема расположения разъемов и элементов управления на плате контроллера OR-AVR-M128-S

- 1. Разъем RoboBus
- 2. Джампер включения внешнего тактового сигнала
- 3. Кнопка "Сброс"
- 4. Джамперы выбора режима работы UART
- 5. Разъем силового питания сервоприводов 0-15
- 6. Разъем питания логики и джампер единого питания логики и силовой части (VLOG);
- 7. Джампер отключения режима программирования
- 8. Разъем силового питания сервоприводов 16-31
- 9. Джамперы подтяжки шины  $I^2C$
- 10. Джампер включения встроенного линейного стабилизатора 5,0 В
- 11. Джампер включения встроенного линейного стабилизатора 3,3 В
- 12. Порты RoboServo сервоприводов 0-31
- 13. Светодиод индикации питания логики
- 14. Разъемы RoboI2C
- 15. Джамперы выбора уровня питании 2 линии портов GPIO
- 16. Порты GPIO

## **3. Питание контроллера**

Питание контроллера может осуществляться от источника постоянного тока напряжением 6 вольт с использованием встроенных стабилизаторов напряжения, или от стабилизированного источника постоянного тока напряжением 3,3 вольт.

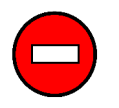

*Всегда проверяйте полярность при подключении источника питания! Неверная полярность может привести к выходу из строя контроллера и подключенных к нему устройств.*

### **Питание с использованием встроенных стабилизаторов напряжения**

В этом режиме, для питания используются встроенные стабилизаторы напряжения 5 В и 3,3 В. Эти напряжения выдаются на разъем RoboBus (см. раздел "Разъем RoboBus" далее) и разъемы подключения внешних устройств, а напряжение 3,3 В, кроме того, используется для питания микроконтроллера. Для включения этого режима, необходимо установить перемычки +5V и +3V3, и подать внешнее питание 6 вольт через разъем питания

логики. Можно подать питание на этот разъем с силового питания 16-31 сервоприводов установив джампер VLOG (см. рисунок справа).

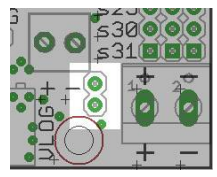

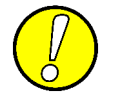

*При использовании встроенных стабилизаторов, допустимая нагрузка по линиям +5В и + 3,3 В зависит он напряжения внешнего источника питания. Зависимость приведена в таблице:*

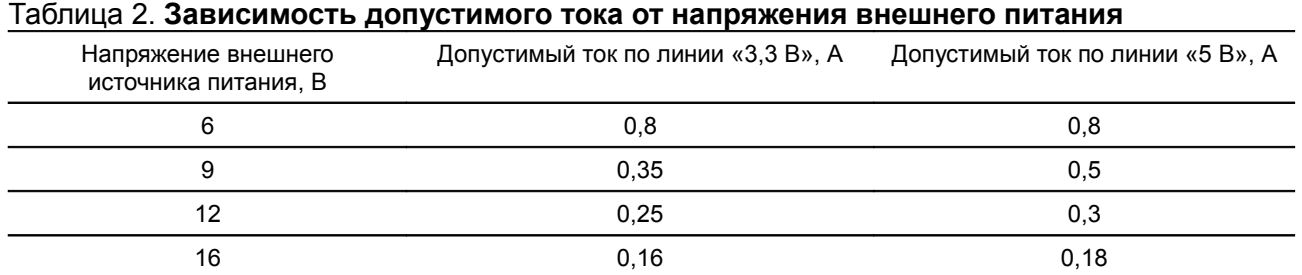

### **Питание с использованием внешних стабилизаторов напряжения**

Этот режим питания целесообразно использовать, когда мощности встроенных стабилизаторов недостаточно для питания внешних устройств. В этом случае, для питания используются внешние стабилизаторы напряжения 5 В и 3,3 В.

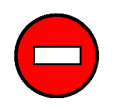

*Если питание осуществляется от внешних стабилизаторов, убедитесь, что перемычки +5V и +3V3 сняты, иначе возможен выход из строя контроллера и внешнего стабилизатора.*

Для включения этого режима, необходимо снять перемычки +5V и +3V3, и подать стабилизированные напряжения +5 вольт и +3,3 вольта через соответствующие контакты разъёма RoboBus (см. раздел "Разъём RoboBus" далее). Напряжение +5 вольт необходимо, только если оно требуется для питания внешних устройств, для самого контроллера нужно только +3,3 вольта.

## **4. Разъем RoboBus**

Контроллер оснащён разъёмом шины RoboBus. RoboBus - открытый стандарт системной шины, предназначенной для взаимодействия электронных модулей в робототехнике. Подробная информация о стандарте RoboBus - на странице <http://www.roboforum.ru/wiki/RoboBus>

На разъём RoboBus выведены интерфейсы I2C, UART, SPI, 3 вывода общего назначения и питающие напряжения +5 В и +3,3 В. Разъём может использоваться не только для взаимодействия модулей, но и для программирования контроллера (см. одноименный раздел).

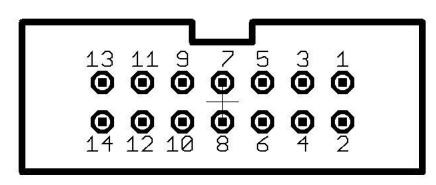

#### Рис. 2: **Схема расположения контактов разъёма RoboBus**

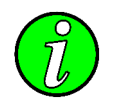

*Нумерация показана для разъёма "папа", установленного на печатную плату, вид с торца платы.*

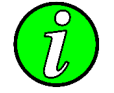

*Контакты разъёма RoboBus подключены к выводам микроконтроллера через ограничительные резисторы сопротивлением 150 Ом.*

#### Таблица 3. **Назначение контактов разъема RoboBus**

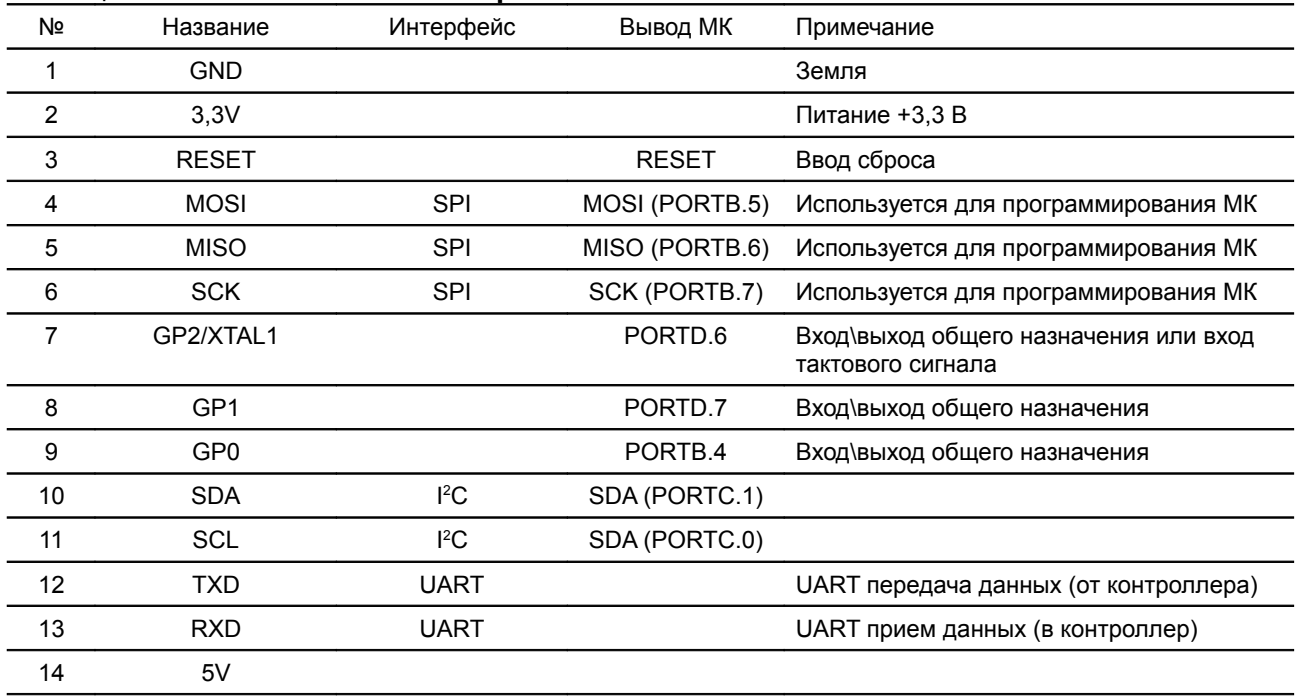

# **5. Порты I 2C**

Помимо разъёма RoboBus, устройства с интерфейсом I2C можно подключать к специальным разъёмам RoboI2C. Это позволяет использовать кабель меньшей ширины, что удобно для подключения подвижных стройств, например вращающийся ультразвуковой сонар.

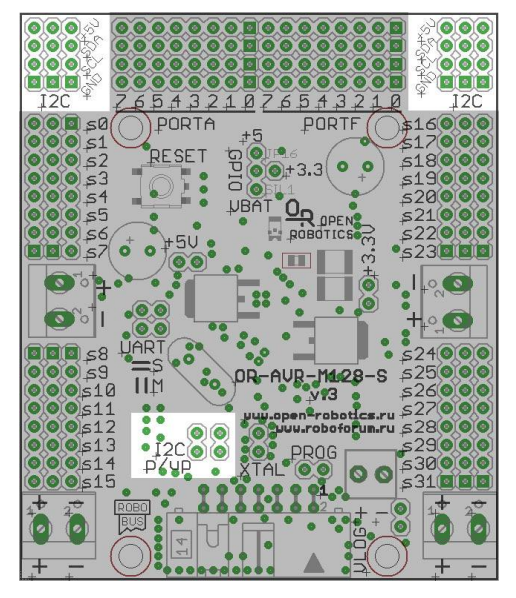

Рис. 3: **Разъёмы RoboI2C и джамперы подтяжки линий I <sup>2</sup>C к напряжению питания**

В соответствии со стандартом I<sup>2</sup>C, сигнальные линии должны быть подтянуты к напряжению питания через резисторы. На плате контроллера имеются 2 джампера, обозначенные I2C p/up. Для использования I<sup>2</sup>C, эти джамперы следует установить. Если используется несколько контроллеров, соединённых шиной RoboBus, джамперы следует установить только на одном контроллере.

На контроллере имеются 6 разъёмов RoboI2C. Назначение контактов разъёма приведено в таблице. Нумерация контактов - снизу вверх.

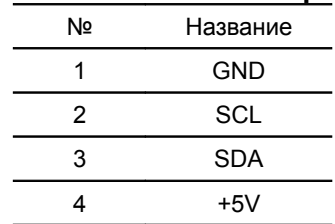

## Таблица 4. **Назначение контактов разъема RoboI2C**

# **6. Порты GPIO**

Контроллер имеет 16 выводов общего назначения (GPIO), сгруппированных в 2 порта, в соответствии с названиями портов микроконтроллера, к которым они подключены: A и F. Обозначения портов и номера контактов нанесены на печатную плату. Контакты разъёмов портов GPIO расположены в соответствии со стандартом RoboGPIO <http://roboforum.ru/wiki/RoboGPIO>.

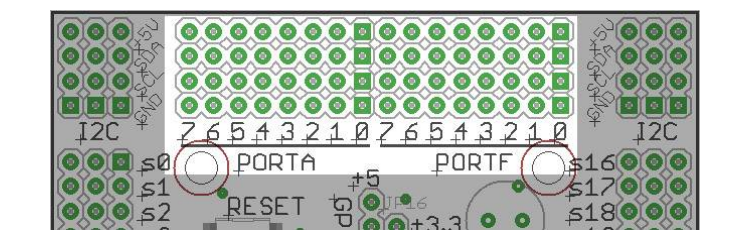

### Рис. 4: **Порты GPIO**

Контакты разъемов RoboGPIO нумеруются снизу вверх от 1 до 4. Каждому выводу порта соответствует 4 контакта разъёма: сигнал, выбираемое напряжение питания (+5В, +3,3В, или не стабилизированное питание внешнего источника), земля, и фиксированное напряжение +5В.

Контакты на разъёмах расположены таким образом, что позволяют напрямую подключать стандартные модельные рулевые машинки (серво, servo, RC servo). При этом контакт разъёма серво, по которому подается управляющий сигнал, должен быть подключён к контакту 1 разъёма RoboGPIO. Но для этого контроллера подключать модельные сервоприводы в эти порты смысле не имеет, для этого есть специализированные порты RoboServo.

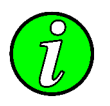

*Контакты разъёма RoboGPIO подключены к выводам микроконтроллера через ограничительные резисторы сопротивлением 150 Ом.*

#### **Управление питанием портов**

На контакт 4 разъёмов RoboGPIO подаётся напряжение +5В, либо от встроенного стабилизатора, либо от внешнего.

На контакт 2 разъёмов RoboGPIO можно дополнительно подать напряжение питания: 5В, 3,3В или напряжение внешнего источника питания. Выбор напряжения производится не отдельно для каждого вывода порта, а для всех сразу. Для выбора напряжения питания предназначена группа контактов, обозначенная GPIO. С её помощью выбирается напряжение 2 линии сразу для обоих портов A и F.

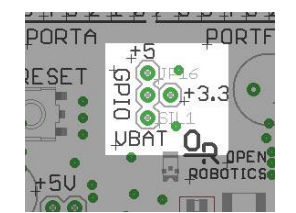

Рис. 5: **Джампер выбора питания портов**

Контакты выбора напряжения расположены в виде буквы T. Выбор осуществляется установкой джампера между центральным и одним из крайних контактов. Положение Vbat обычно используют при подключении серво. В этом положении, на контакты 2 соответствующей группы портов подается не стабилизированное напряжение от внешнего источника питания.

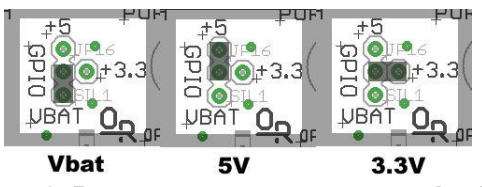

Рис. 6: **Варианты питания портов A и F**

### **АЦП**

Сигнальные линии порта F, помимо цифрового ввода-вывода, могут использоваться как входы аналогово-цифрового преобразователя (АЦП). Это позволяет подключать датчики, выдающие информацию в аналоговом виде, например переменные резисторы, фоторезисторы, дальномеры Sharp, акселерометры, и т. д.

# **7. UART интерфейс**

UART (Universal Asynchronous Receiver-Transmitter, универсальный асинхронный приёмопередатчик) один из самых распространённых последовательных интерфейсов связи. Контроллер OR-AVR-M128-D позволяет использовать UART на скоростях обмена до 115200 бит/с.

Для связи через UART используются контакты 12(TXD) и 13(RXD) шины RoboBus. В контроллере предусмотрены 2 варианта подключения UART. В первом варианте, контроллер считается ведущим (Master), передавая данные по линии TXD и принимая - по линии RXD. Второй вариант - подчинённый (Slave), контроллер принимает данные по линии TXD и передаёт - по линии RXD. Для выбора режима предназначена группа джамперов, обозначенная UART.

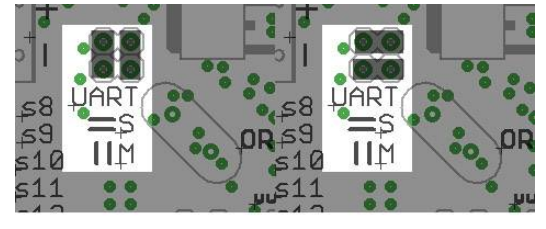

**Master Slave** 

Рис. 7: **Конфигурация UART** 

## **8. Порты RoboServo (сервоприводы)**

Контроллер может управлять до 32 модельными сервоприводами (другие названия - рулевые машинки, RC-servo, servo, серво). Для подключения сервоприводов на контроллере имеется 32 разъёма стандарта RoboServo [\(http://roboforum.ru/wiki/RoboServo\)](http://roboforum.ru/wiki/RoboServo). Контакты разъема нумеруются от центра контроллера к левом или правому краю платы от 1 до 3:

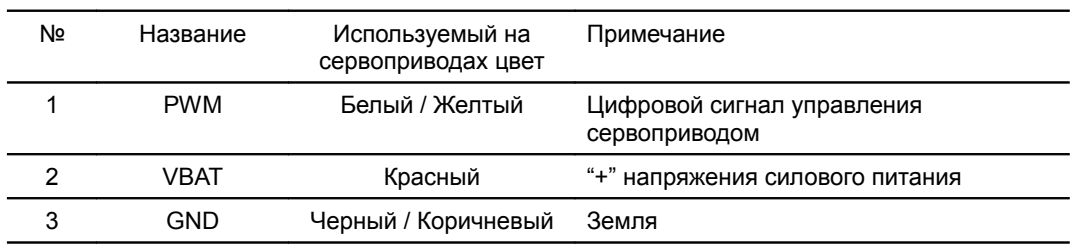

#### Таблица 5: **Назначение контактов разъёма RoboServo**

К контроллеру можно подключать любые сервоприводы управляемые сигналом ШИМ с частотой 50Гц и скважностью 500-2500мкс, контроллер обеспечивает точность выдачи скважности порядка 1мкс. Уровень ШИМ сигнала выдаваемого контроллером — 5,0 В.

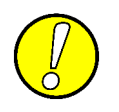

*Обратите внимание — питание сервоприводов 0-15 и сервоприводов 16-31 подаётся через различные разъемы силового питания, подробней смотрите в разделе «Расположение разъемов на плате контроллера».*

На рисунке приведена схема подключения сервоприводов к разъемам в зависимости от расцветки использованной их производителем для обозначения контактов разъема:

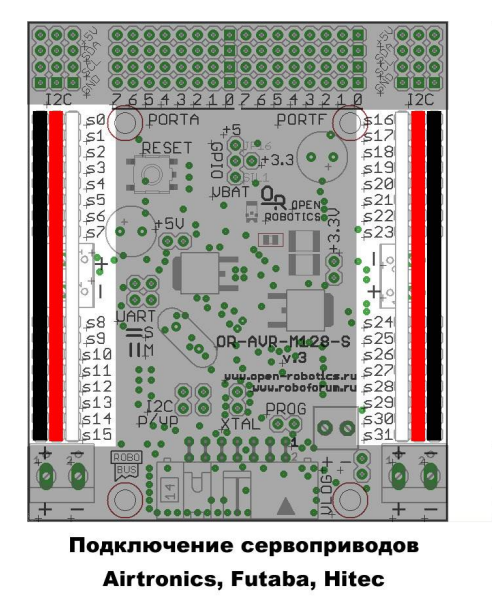

(черный/красный/белый)

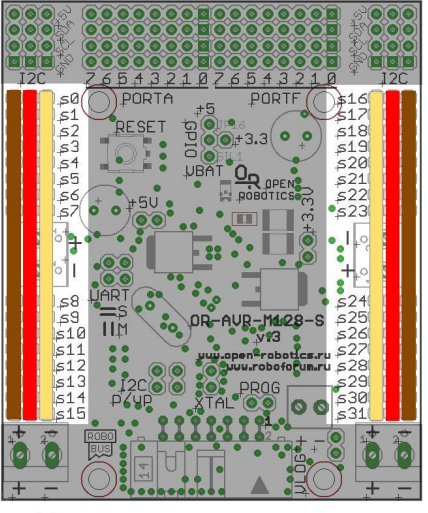

Подключение сервоприводов JR, HXT, TowerPro (коричневый/красный/желтый)

Рис. 8: **Схема подключения сервоприводов к контроллеру**

## **10. Габаритные размеры и крепежные отверстия**

Для крепления на роботе в печатной плате контроллера имеются 4 отверстия под М3 диаметром 3,2 мм. На рисунке размеры указаны в миллиметрах [дюймах].

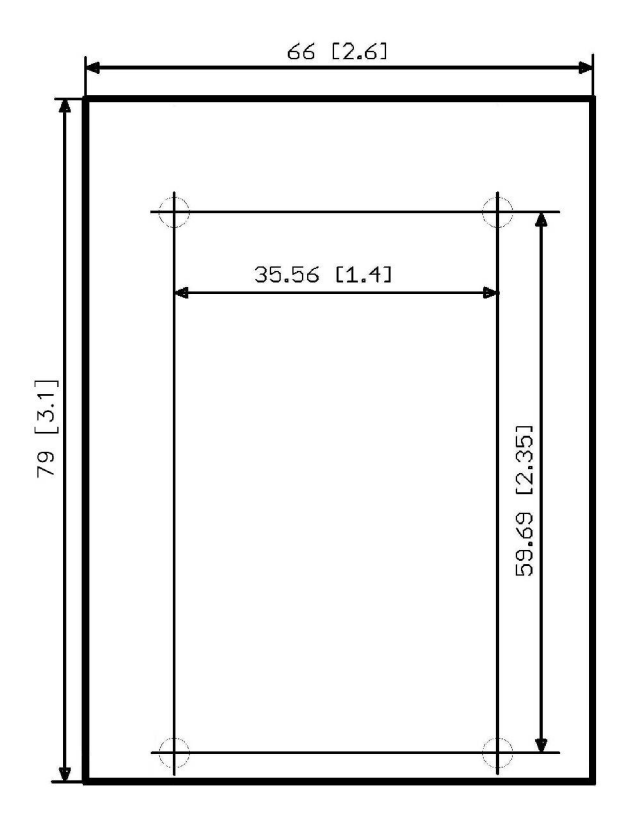

Рис. 9: **Габаритные размеры и крепёжные отверстия**

## **11. Загрузка прошивки**

Для загрузки прошивки обычным программатором необходимо снять джампер отключения от программирования PROG, подключить программатор к контроллеру через разъем RoboBus, подать питание на контроллер (если программатор не обеспечивает его питание) и загрузить прошивку. Подробный порядок действий по прошивке контроллера смотрите в инструкции к программатору.

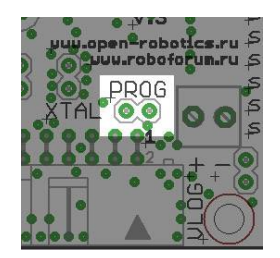

Рис. 10: **Джампер отключения от программирования**

## **12. Использование прошивки ORFA**

Для управления контроллером через UART-порт (например, с ПК, ноутбука, КПК или мобильного телефона) разработана специальная прошивка, одна из последних версий которой доступна для скачивания на странице контроллера: <http://roboforum.ru/wiki/OR-AVR-M128-S>. Прошивка принимает команды через UART-порт, выполняет их на контроллере и выдаёт в этот же порт результат выполнения.

Кроме того в ORFA заложена возможность соединения нескольких ORFA-контроллеров по шине RoboBus (I <sup>2</sup>C), при этом всеми ими можно будет управлять через единый UART-порт, что полезно при создании сложных конструкций, в которых требуется подключение значительного количества периферии.

Прошивка позволяет работать с:

- 1. Портами GPIO в режиме АЦП (например, читать информацию с ИК-дальномеров Sharp);
- 2. Портами GPIO в цифровом режиме (низкоскоростной цифровой вход / выход);
- 3. Портами RoboServo в режиме управления сервоприводами (servo, серво, RC-servo);
- 4. SPI и <sup>2</sup>С-устройствами;

С точки зрения внутреннего устройства прошивка состоит из шлюза UART<=>I<sup>2</sup>C и набора драйверов, обрабатывающих команды, обращенные непосредственно к контроллеру. Шлюз принимает команды поступающие через UART, команды настройки шлюза обрабатывает сам, команды направленные к внешним <sup>ро</sup>-устройствам перенаправляет на шину <sup>ро</sup>С, а команды направленные к адресу <sup>ро</sup>С, закрепленному (специальной командой L настройки шлюза, см. ниже) за самим контроллером — на выполнение соответствующему драйверу.

## **Загрузка обновленной прошивки ORFA**

- 1. Скачайте последнюю версию прошивки по адресу [http://roboforum.ru/wiki/OR-AVR-M128-S;](http://roboforum.ru/wiki/OR-AVR-M128-S)
- 2. Загрузите в контроллер (см. инструкцию к программатору и предыдущий раздел);

## **Работа с ORFA при использовании ПК или ноутбука**

На ПК или ноутбуке UART-порту соответствует понятие «последовательный COM порт». Для работы с таким портом может быть использована как собственная программа, так и любой терминал для работы с COM-портом, например, HyperTerminal встроенный в Microsoft Windows (вызывается через меню Пуск \ Стандартные \ Связь \ HyperTerminal). Об использовании для установки соединения BT-адаптера OR-BT\* или модуля USB<=>UART-моста читайте в инструкции к соответствующему модулю.

## Формат обмена данными шлюза UART <= >I<sup>2</sup>C

Все основные запросы к контроллеру унифицированы с протоколом <sup>12</sup>С. Это позволяет однообразно обращаться к контроллеру и любым другим <sup>12</sup>С-устройствам подключенным к нему. Все команды текстовые (для управления контроллера с ПК в самом простом случае будет достаточно любого терминала). Перевод строки означает окончание команды и передачу её на исполнение. Все числа передаются в шестнадцатиричном формате (например, десять будет выглядеть как «0A»)

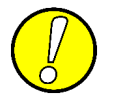

Все команды должны оканчиваться переводом строки, который означает окончание команды и передачу её на исполнение!

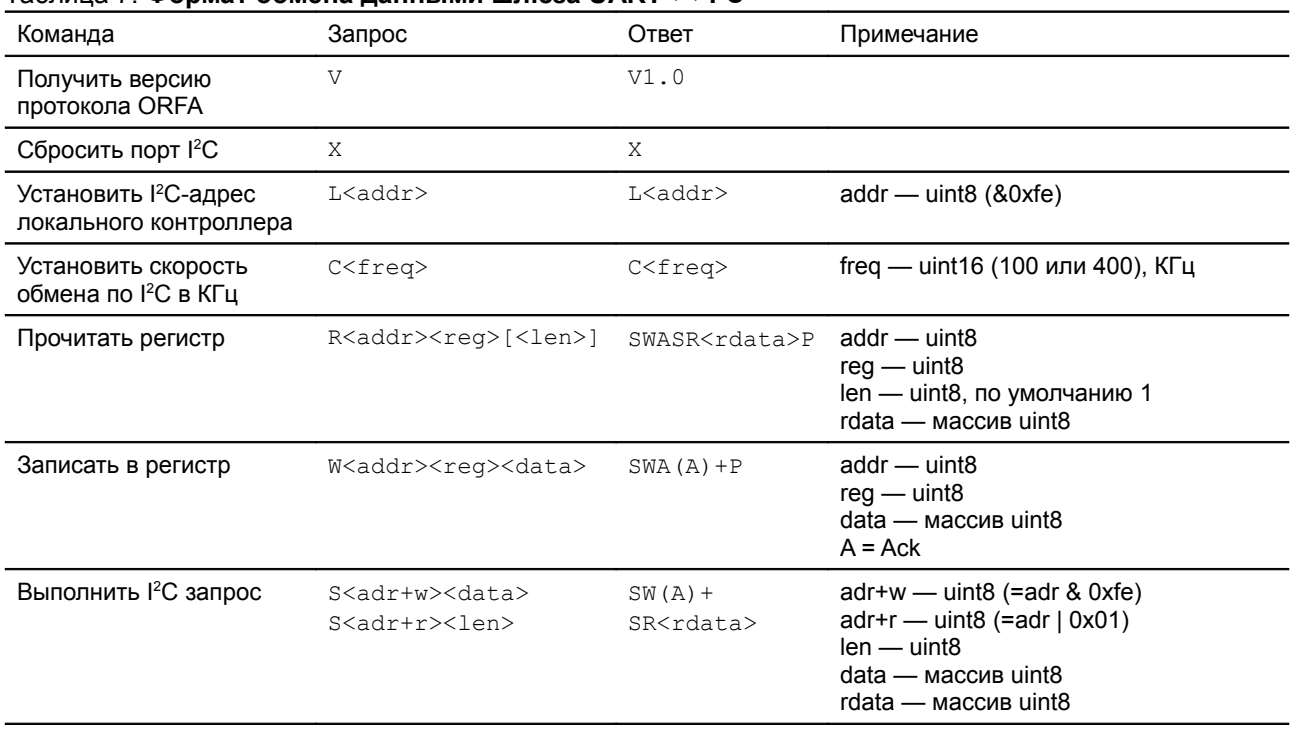

### Таблица 7. Формат обмена данными шлюза UART <= > 12C

Работа с драйверами с помощью <sup>12</sup>С запросов организована через концепцию регистров, часто применяемую в <sup>12</sup>С-устройствах — ячеек памяти, в которые можно записывать значения и из которых можно их читать. Не дожидаясь конца обработки команды, которую мы передали. Это позволяет разгрузить шину во время обработки команды для работы с другими устройствами.

Для удобной работы с регистрами предусмотрены специальные команды их чтения и записи.

## Команды настройки шлюза UART <= > l<sup>2</sup>C

Для работы непосредственно со шлюзом используется 4 команды: V, X, L<addr> и C<freq>. Примеры использования этих команд приведен ниже (здесь и далее знаками «<» и «>» будет обозначаться направление передачи по UART - в контроллер и от него, соответственно).

Пример отправки запроса версии протокола и получения ответа:

 $\langle v \rangle$ 

 $> v1.0$ 

Пример отправки команды установки I2C-адреса контроллера в 0х20 и получения ответа:

 $<$  L<sub>20</sub>

 $> L20$ 

Пример отправки команды установки скорости работы по I2С шине в 100КГц и получения ответа:  $\overline{<}$  C0064

 $>$   $C0064$ 

Пример отправки команды сброса I2C шины и получения ответа:

 $\langle$  x

 $> x$ 

## Работа с <sup>2</sup>С-устройствами через шлюз (порты Robol2C и RoboBus)

Шлюз UART<=>I<sup>2</sup>С позволяет работать с любым I<sup>2</sup>С устройством используя запросы вида: (S<adr+w><data>|S<adr+r><len>)+P

На каждый переданный устройству байт будет в ответ получен символ А, а в ответ на каждый запрос нескольких байт будут получены эти несколько байт. Формат ответа на такой запрос:  $(SW(A) + | S R < r data) + P$ 

## Драйвер низкоскоростного цифрового ввода/вывода (порты GPIO)

Драйвер позволяющий использовать GPIO порты в режимах цифрового логического входа или цифрового логического выхода. Количество управляемых портов N=4 (по количеству выводов МК подключенных к GPIO-портам). Количество регистров, используемых драйвером N\*2. Далее будем считать, что {rr} - первый регистр драйвера, а {rr+n} - (n+1)-й регистр драйвера.

Первые N регистров, это чтение\запись значения, оставшиеся N регистров - чтение\запись режима порта. Каждой из 8 линий порта соответствует 1 бит. При работе в режиме входа запись в значение порта включает (1) или выключает (0) подтягивающие резисторы контроллера.

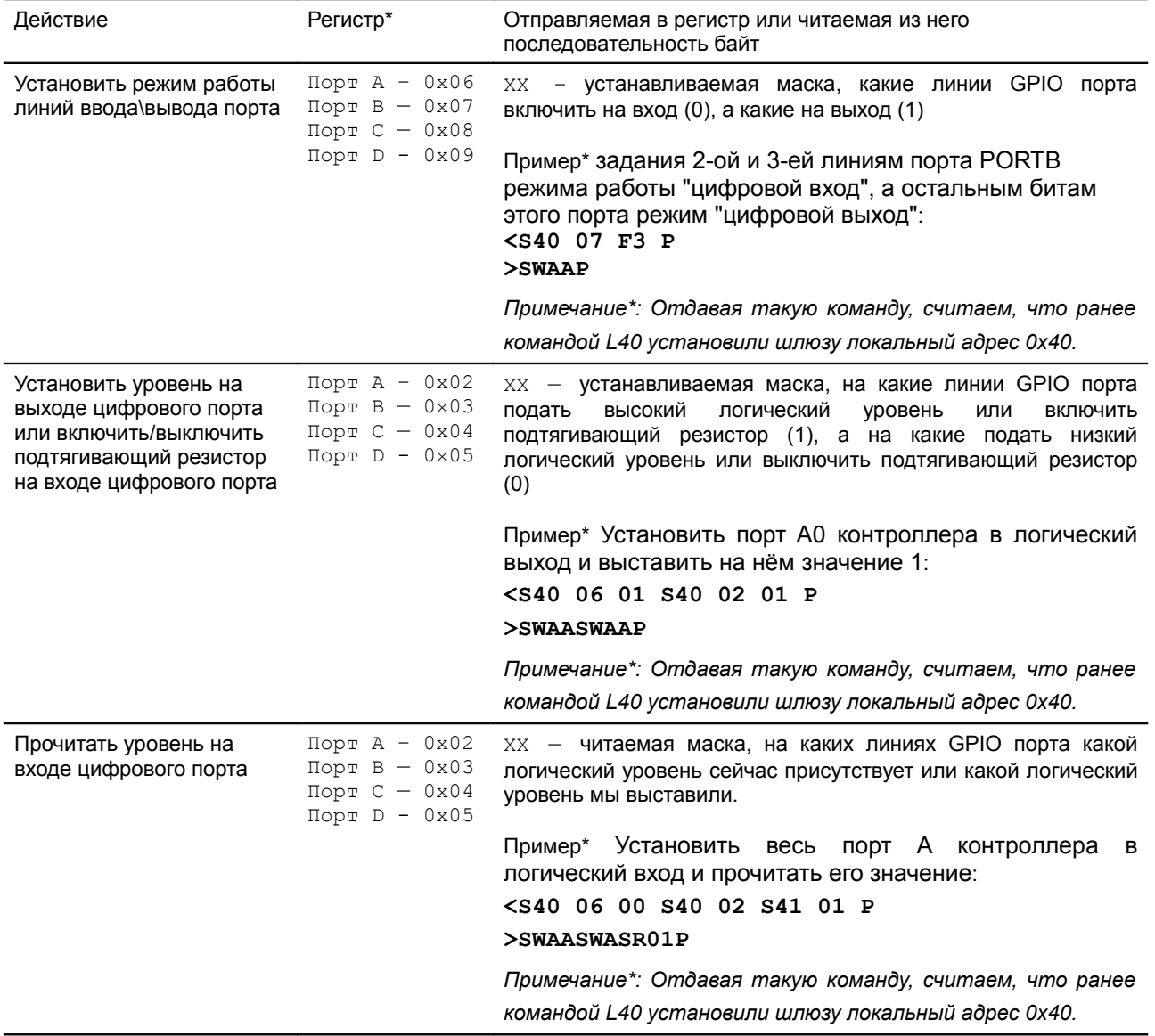

Таблица 8. Порядок работы

Примечание\* Указаны номера регистров действующей на момент написания этого текста версии прошивки ОRFA. Чтобы не было опасности изменения своего ПО при смене номеров этих регистров можно использовать драйвер инстроспекции (см. далее).

## **Драйвер АЦП (порты GPIO)**

Драйвер позволяющий управлять блоком Аналого-Цифрового Преобразователя (далее АЦП). Пока поддерживается только 8 входов АЦП (весь порт F). Количество регистров, используемых драйвером - 2. Далее будем считать, что {cc} - первый регистр драйвера, {mm} - второй регистр.

В действующей на момент написания этого текста версии прошивки ORFA, эти регистры имеют номера 0x0C и 0x0D соответственно. Чтобы не было опасности изменения своего ПО при смене номеров этих регистров можно использовать драйвер инстроспекции (см. далее).

Первый регистр - конфигурационный, в него пишутся 2 байта всегда:

- 1. Настройки АЦП (используются младшие 3 бита):
	- биты 0..1:
		- ◆ 00 External reference
		- $01 \text{AVCC}$
		- 10,11 Internal reference
		- бит 2 режим точности АЦП:
			- 0 8-битный;
			- $\bullet$  1 10-битный:
- 2. Маска включаемых в АЦП каналов (8 бит соотв. 8 линиям порта А);

Второй регистр для чтения результатов - из него читаются 8 байт, если режим 8-битный или 16 байт, если режим 10-битный. Можно читать меньше, тогда будем знать состояние первых нескольких линий.

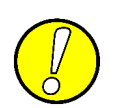

*ВНИМАНИЕ!!! Чтение линий АЦП происходит в автоматическом циклическом режиме, поэтом после конфигурирования АЦП необходимо сделать паузу в 10мс перед чтением значений.*

Пример 1\*. Включение PORTF.2 в 8-битный режим АЦП с внутренним опорным напряжением. **<S 40 0C 03 04 P**

#### **>SWAAAP**

S40 0C 03 04 - отправим в устройство 0x40 номер регистра 0C и два байта конфигурации 03 – режим внутреннего источника опорного напряжения, 8 бит, 0x04 — включить АЦП только по 2 линии порта F, P - конец запроса. Ответ: SW - начали запись в устройство, AAA - подтверждения записи 3 байт в устройство, P - конец ответа.

Пример 2\*. Читаем 0-3 каналы АЦП. **<S 40 0D S 41 04 P >SWASRFFD7D7D6P** S40 0D - отправим в устройство 0x40 номер регистра 0D, после чего S 41 04 – прочитаем теперь из устройства четыре байта значений из АЦП, P - конец запроса. Ответ: SW - начали запись в устройство, А - подтверждения записи 1 байта в устройство, SR<aa><bb><cc><dd> - возвращенные значения на входах АЦП, P - конец ответа.

**Примечание\*: Отдавая такую команду, считаем, что ранее командой** *L40* **установили шлюзу локальный адрес 0х40.**

## **Драйвер управления сервоприводами (порты RoboServo)**

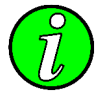

*Модельные сервоприводы (RC-servo) управляются прямоугольными сигналами частотой 50Гц, уровнем 3-6 В и скважностью (временем, которое на линии высокое напряжение) от 1 до 2мс. Поэтому не зная характеристик конкретного подключенного сервопривода часто приходится говорить о положении сервопривода, указывая лишь скважность управляющего сигнала. Например, 1200мкс. Это означает, что если сервопривод поворачивается на угол +75° при управляющих сигналах 1мс и 2мс соответственно, тогда 1200мкс соответствует примерно - 75°+2·75°·(1200-1000)/(2000-1000) = -45°.*

Для контроллера драйвер управления сервоприводами имеет два регистра, через первый осуществляется настройка, на какие порты подключены сервоприводы (пока не используется), а через второй определяется положение каждого из включенных сервоприводов.

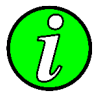

*Номера сервоприводов подписаны на печатной плате, рядом с разъемами RoboServo.*

В действующей на момент написания этого текста версии прошивки ORFA, эти регистры имеют номера 0x0E и 0x0F соответственно. Чтобы не было опасности изменения своего ПО при смене номеров этих регистров можно использовать драйвер инстроспекции (см. далее).

#### Таблица 8. **Порядок работы**

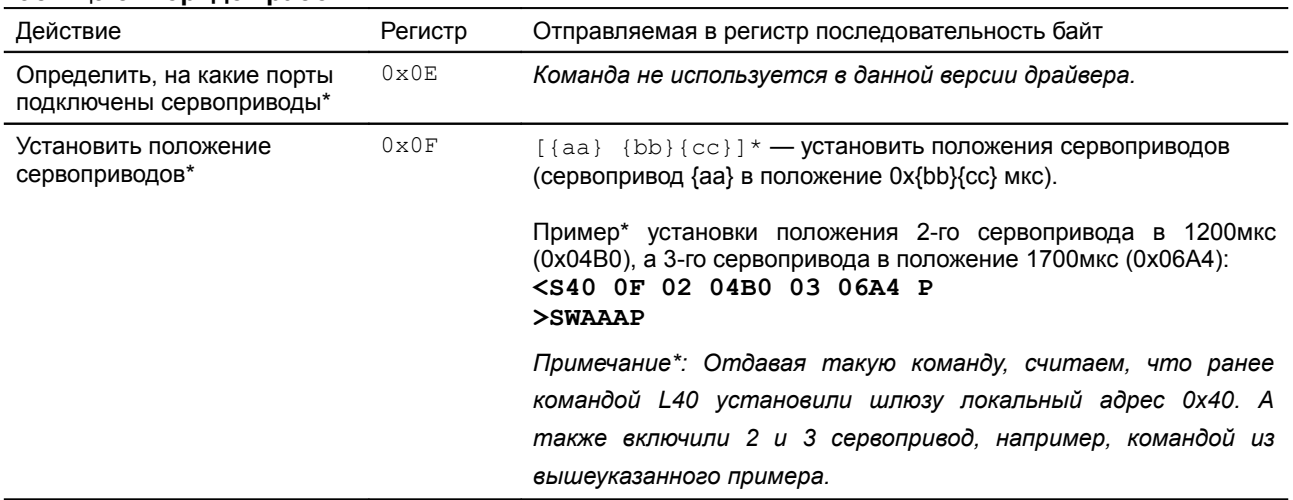

**Примечание\*** В текущей версии драйвера нет возможности отключить какой-либо порт RoboServo.

## **Драйвер SPI-интерфейса (порт RoboBus)**

Приносим извинения, описание драйвера пока не готово.

## **Драйвер интроспекции**

Cпециальный драйвер, всегда закрепленный за регистром 0x00. Позволяет узнать какие вообще драйверы присутствуют в устройстве, какой версии эти драйвера и какие регистры им назначены.

Типы запросов (регистр, данные…):

- 00 00 запросить количество драйверов, после чего нужно прочитать 1 байт;
- 00 nn запросить информацию о драйвере nn, после чего нужно прочитать 6 байт;

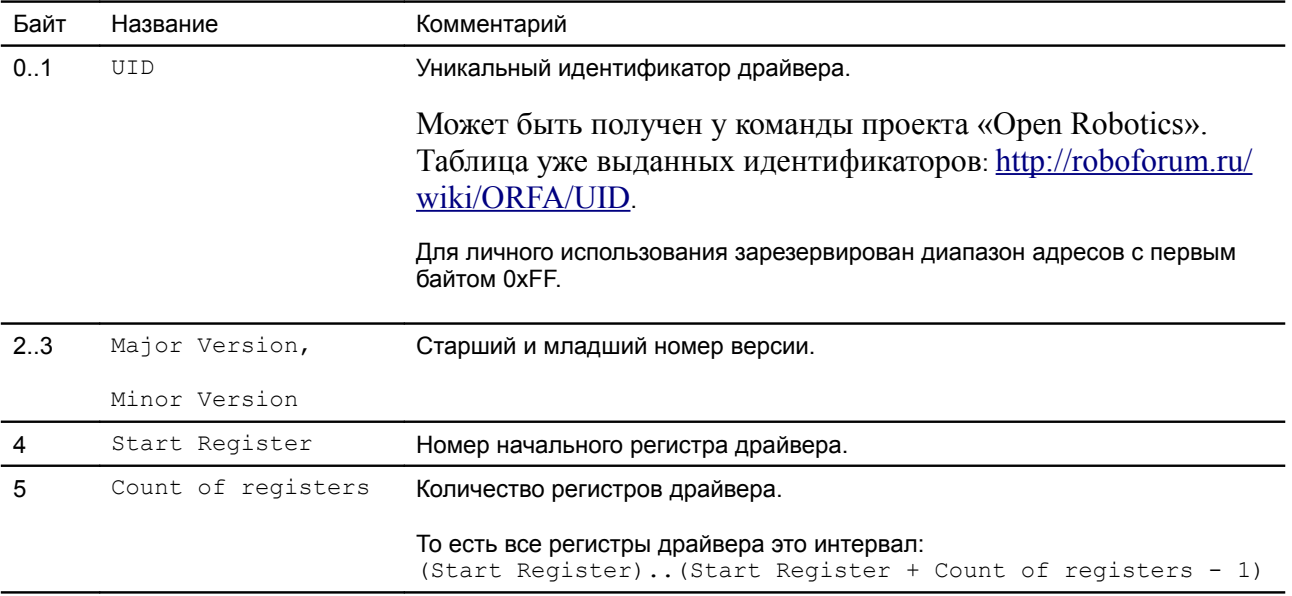

#### Таблица 11. **Структура информации в ответе на запрос 00 nn**

#### **Пример 1\*. Определяем сколько драйверов в устройстве**

### **<S40 00 00 S41 01 P**

#### **>SWAASR06P**

S40 00 00 - отправим в устройство 0x40 номер регистра 00 и тип запроса 00 - получить количество драйверов, S41 01 - получить ответ 1 байт, P - конец запроса. Ответ: SW - начали запись в устройство, AA - подтверждения записи 2 байт в устройство, SR - начали получать ответ от устройства, 06 получили 1 байт ответа (количество драйверов), P - конец ответа.

#### **Пример 2\*. Определяем информацию о драйвере №2**

### **<S40 00 02 S41 06 P**

#### **>SWAASR003101001002P**

S40 00 02 - отправим в устройство 0x40 номер регистра 00 и тип запроса 02 - получить информацию о драйвере 0x02, S41 01 - получить ответ 6 байт, P - конец запроса. Ответ: SW - начали запись в устройство, AA - подтверждения записи 2 байт в устройство, SR - начали получать ответ от устройства, 003101001002 - получили 6 байт ответа (информация о драйвере - 0x0031 идентификатор тип драйвера, 0x01.0x00 - версия драйвера, 0x10 - номер первого регистра драйвера, 0x02 - количество регистров драйвера), P - конец ответа.

Примечание\*: Отдавая такую команду, считаем, что ранее командой L40 установили шлюзу локальный адрес 0х40.